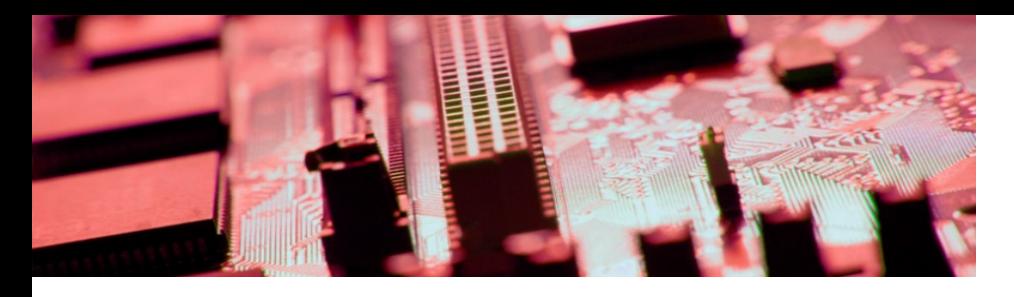

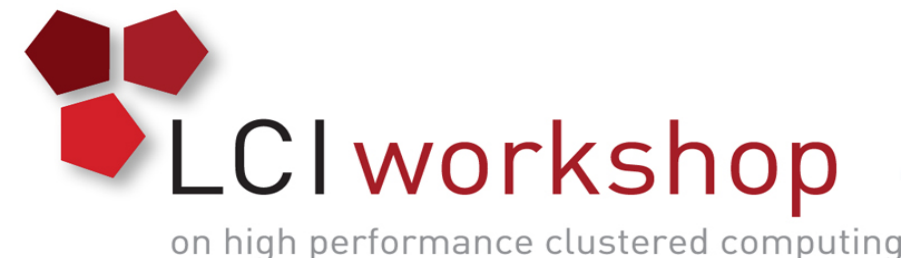

## Linux Clusters Institute: ZFS Hands On Exercise

#### **Georgia Tech, August 15th – 18th 2017**

J.D. Maloney | Storage Engineer National Center for Supercomputing Applications (NCSA) malone12@illinois.edu

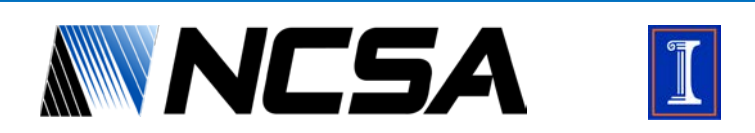

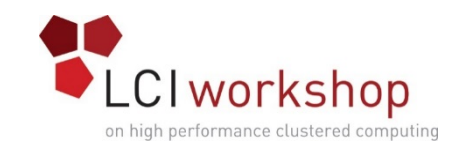

## Goal of Hands on Exercise

- Walk through ZFS install
- Build vdev\_id.conf file
- Create zpools of different types
- Get familiar with zpool attributes
- Experiment with compression
- Set up snapshots/restore from them
- Set up zpool scrubs

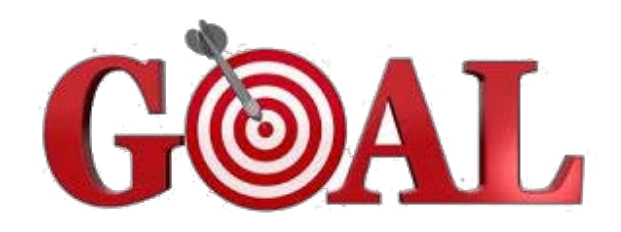

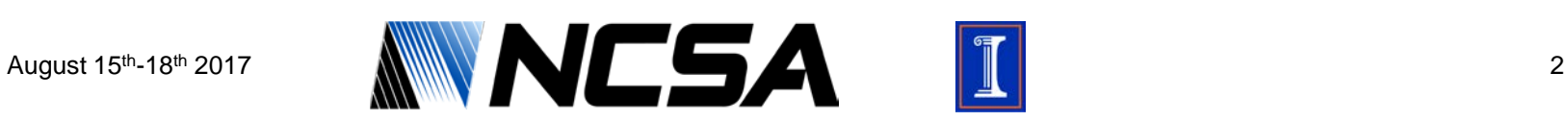

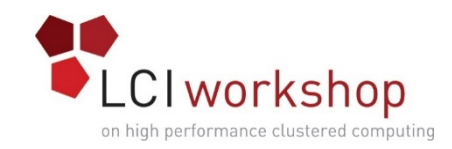

## ZFS Install

### • Grab the zfs repo & install gpg key

[root@zfs-demo ~]# wget http://download.zfsonlinux.org/epel/zfs-release.el7\_3.noarch.rpm [root@zfs-demo ~]# qpq --quiet --with-fingerprint /etc/pki/rpm-qpq/RPM-GPG-KEY-zfsonlinux gpg: new configuration file `/root/.gnupg/gpg.conf' created

### • Install the repo<br>Froot@zfs-demo ~T# rpm -ivh zfs-release.el7\_3.noarch.rpm

################################## [100%] Preparing... Updating  $/$  installing... 1:zfs-release-1-4.el7\_3.centos ################################## [100%]  $[root@zfs-demo ~2]$ #

• Install zfs and kernel-devel

[root@zfs-demo ~]# yum install zfs kernel-devel

### • Load the kernel module & Enable module on boot

[root@zfs-demo ~]# /sbin/modprobe zfs

[root@zfs-demo ~]# systemctl enable zfs-import-cache zfs-import-scan zfs-mount zfs-share zfs-zed zfs.target

### • Check to make sure all is happy

[root@zfs-demo ~]# zpool status no pools available

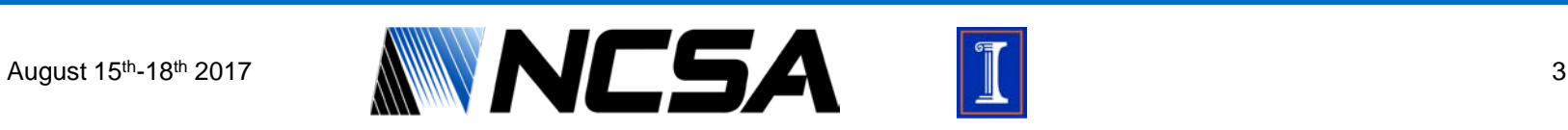

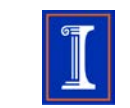

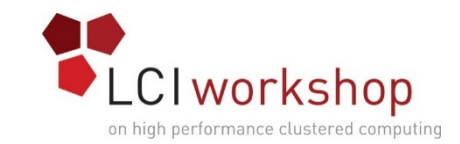

## Creating vdev id.conf file

#### • Find devices

[root@zfs-demo ~]# fdisk -l

Disk /dev/vda: 42.9 GB, 42949672960 bytes, 83886080 sectors Units = sectors of  $1 * 512 = 512$  bytes Sector size (logical/physical): 512 bytes / 512 bytes I/O size (minimum/optimal): 512 bytes / 512 bytes Disk label type: dos Disk identifier: 0x0000c4ba

Device Boot Blocks Id System Start End \* hhv/vdn1 2048 83875364 41936658+ 83 Linux

Disk /dev/vdb: 5368 MB, 5368709120 bytes, 10485760 sectors Units = sectors of  $1 * 512 = 512$  bytes Sector size (logical/physical): 512 bytes / 512 bytes I/O size (minimum/optimal): 512 bytes / 512 bytes

Disk /dev/vdc: 5368 MB, 5368709120 bytes, 10485760 sectors Units = sectors of  $1 * 512 = 512$  bytes Sector size (logical/physical): 512 bytes / 512 bytes I/O size (minimum/optimal): 512 bytes / 512 bytes

Disk /dev/vdd: 5368 MB, 5368709120 bytes, 10485760 sectors Units = sectors of  $1 * 512 = 512$  bytes Sector size (logical/physical): 512 bytes / 512 bytes I/O size (minimum/optimal): 512 bytes / 512 bytes

Disk /dev/vde: 5368 MB, 5368709120 bytes, 10485760 sectors Units = sectors of  $1 * 512 = 512$  bytes Sector size (logical/physical): 512 bytes / 512 bytes I/O size (minimum/optimal): 512 bytes / 512 bytes

Devices are /dev/vd\* ; Non-VM environments usually are /dev/sd\* or dm-\* from multipath

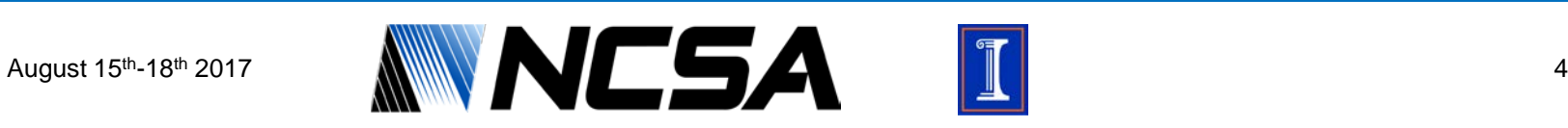

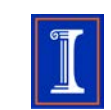

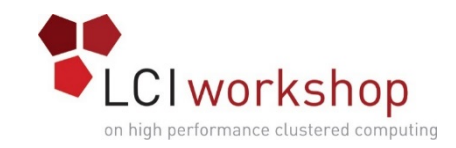

# Creating vdev\_id.conf file

### • Find devices

```
[root@zfs-demo ~]# for i in {b..e}; do echo vd${i} && udevadm info --query=property /dev/vd${i} | grep DEVLINKS; done
vdb
DEVLINKS=/dev/disk/by-id/virtio-cab28228-a255-4da4-9
vdc
DEVLINKS=/dev/disk/by-id/virtio-9d585a48-8667-4668-b
vdd
DEVLINKS=/dev/disk/by-id/virtio-ec112144-7b6e-41e0-a
vde
DEVLINKS=/dev/disk/by-id/virtio-e693dbfd-a98e-4d81-a
```
### • Create vdev\_id.conf File

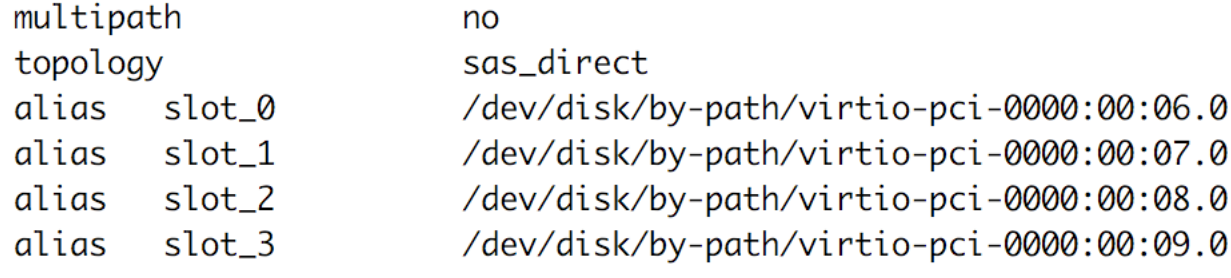

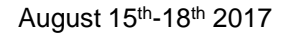

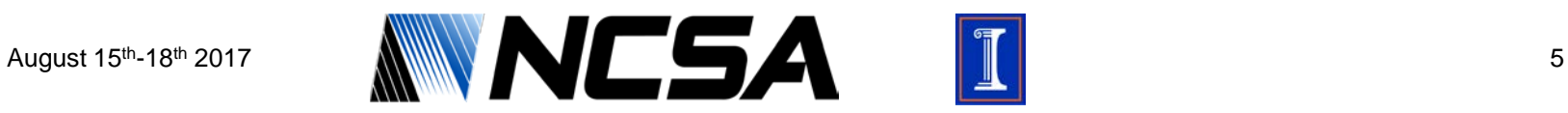

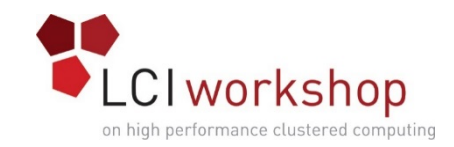

## Creating zpools

• Create different kinds of zpools, an example below

[root@zfs-demo ~]# zpool create fs\_0 mirror slot\_0 slot\_1 mirror slot\_2 slot\_3 -f

• Use the zpool destroy command between zpools

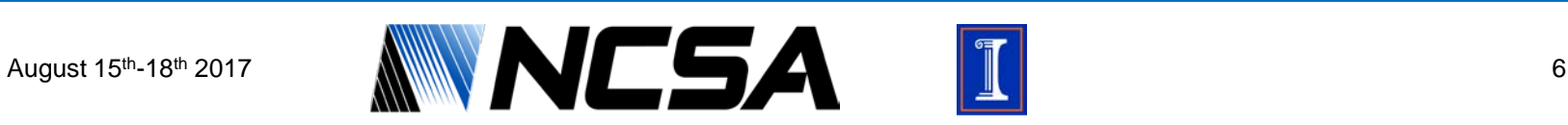

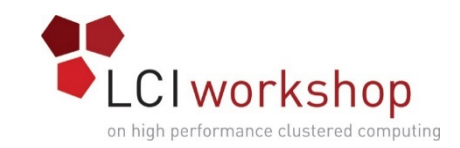

## Check Out zpool properties

### • Check out and play with properties

• Some good ones: recordsize, readonly, snapdir, sync

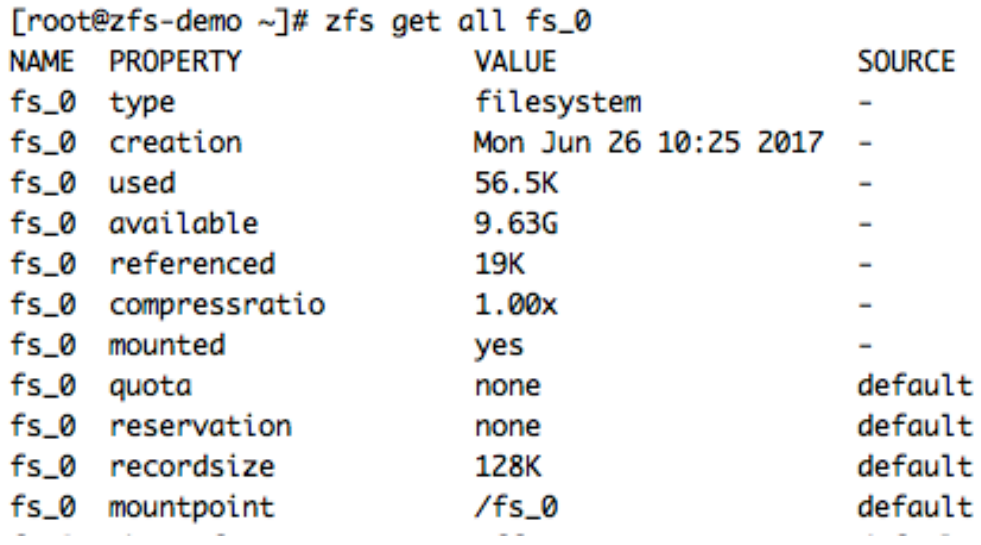

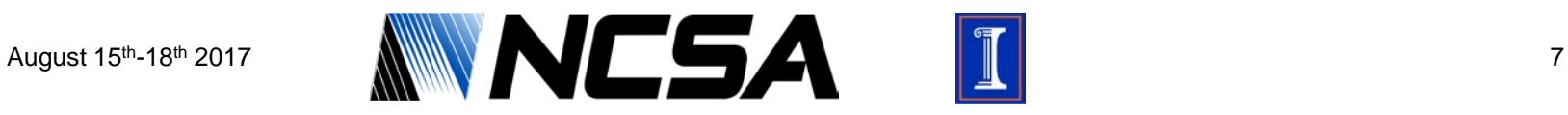

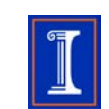

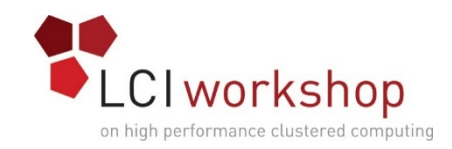

## ZFS Compression

- Create a zpool (doesn't matter geometry)
- Turn on lz4 compression
- Rsync over the data again
- Check the used space with lz4 compression
- Delete data and try with other algorithms

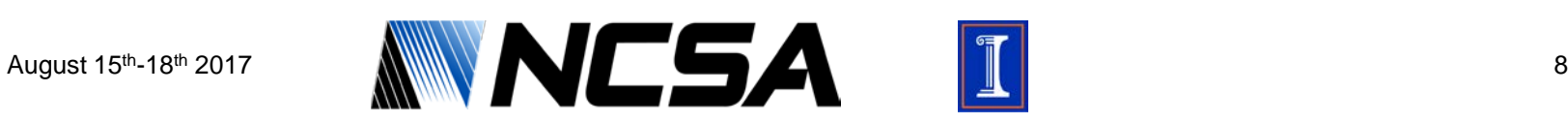

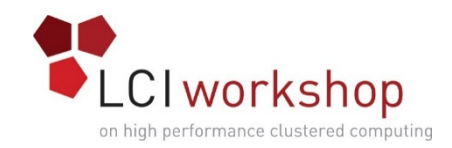

## ZFS Snapshots

- On an empty zpool take a snapshot
- Rsync in some data from sample dataset
- Take another snapshot of the zpool
- Delete a subset of data that you copied over
- Verify it's gone
- Rollback to the snapshot you took
- Verify data is back

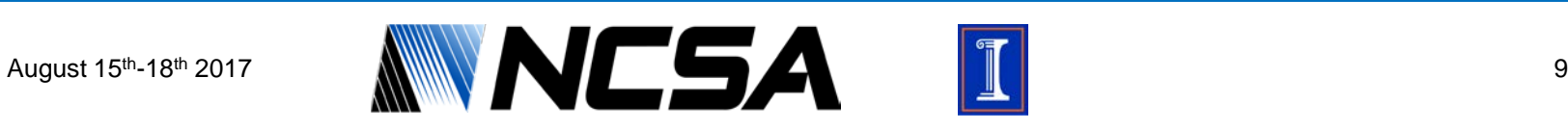

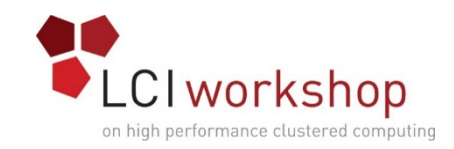

## ZFS Scrubs

- Have a zpool with data on it
- Create a new script file
- Drop in the scrub command for that zpool (full command path)
- Run the script manually
- Verify it is running
- Can be put in cron via cron method of choice

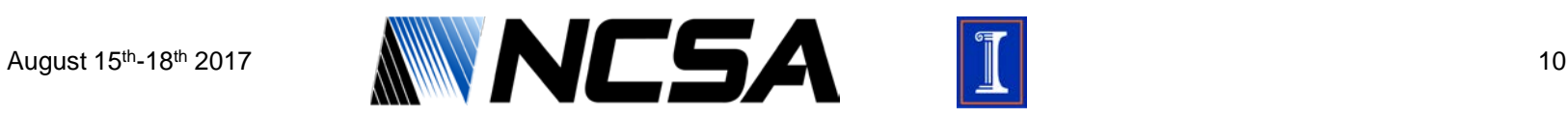

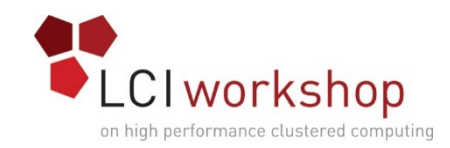

## Wrap Up

- Further Exploration
	- Quotas
	- ZFS Send/Receive
- When done playing with ZFS
	- Destroy any zpools you created
	- Leave ZFS installed, we'll come back to it later

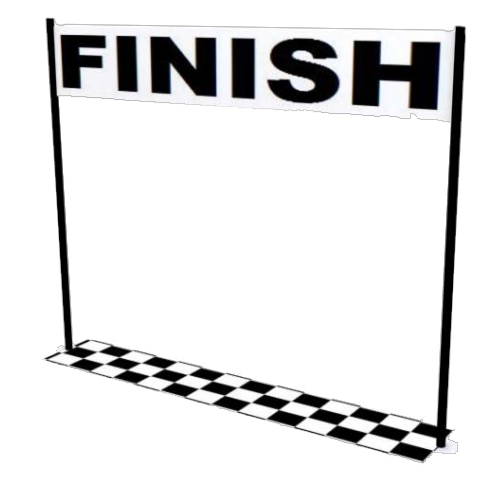

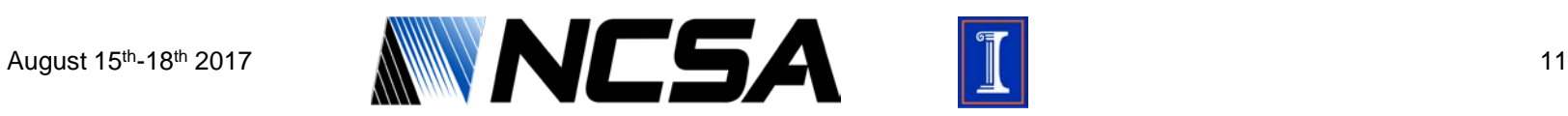